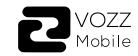

## **USER GUIDE**

Thank you for purchasing a Vozz Mobile product. The Specifications in this manual are subject to change without notice.

SAFETY INFORMATION

Remember to obey the relevant rules and regulations each time you use your phone. This will avoid negative effects to you and the environment.

## General Safety

| Do not make or answer phone cal when driving. Never write messag when driving. |
|--------------------------------------------------------------------------------|
|                                                                                |

Do not use your phone at Gas stations. Keep your phone at least 15 mm

apart from your ear or body when making calls.

Your phone can produce bright lights or flashes.

Small parts can cause suffocation.

Do not disassemble your phone

Turn your phone off when near explosive materials or liquids.

Use only approved accessories

for emergency communications.

Verify that the product box provides the following elements Do not trust your mobile phone

Warning: Risk of electrocution To avoid serious injury, do not touch

the charger connectors. Unplug the charger when it is not To disconnect a charger or

> not the cord. The power adapter is the device's disconnect device. The socket outlet must be close to the equipment and easily accessible.

accessory, grasp and pull the plug,

From the front view of your phone you can see the

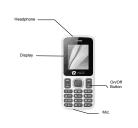

**Phone Desing** 

On the back of your phone you can see the following items:

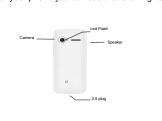

The following table gives you a brief description of the function

| KEY               | FUNCTION                                                                                                    |
|-------------------|----------------------------------------------------------------------------------------------------|
| FUNCTION          | Execute the action indicated in the lower part of the screen                                                                       |
| NAVIGATION        | In standby mode, it allows access to the functions defined by the user; In Menu mode, you can scroll through the menu options.     |
| CENTRAL<br>BUTTON | Allows access to the main menu of the mobile phone. In menu mode, you can select the highlighted menu option to confirm an action. |
| CALL              | Open the list of recent calls or make a call to the number on the screen. Allows you to answer an incoming call.                   |
| HANG UP           | Ends a call in progress or rejects an incoming call. Press and hold for 3 seconds to turn on or pay for the phone                  |
| 10                | It allows entering numbers, text and / or special characters.                                                                      |

BEFORE STARTING

Start preparing your mobile phone to use it for the first time.

Installing the SIM card and the battery

When you hire a mobile phone service, you will receive a Subscriber Identification Module or SIM Card, which contains your subscription information such as your Personal Identification Number (PIN) and optional services.

To install the SIM card and the battery,

1. Remove the back cover

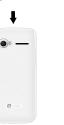

2. Insert the SIM Card

Your phone has two spaces that allow you to use two SIM cards and exchange them.

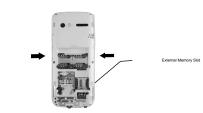

Place the SIM card in the phone with the gold connectors facing down

Without inserting a SIM card, you can use the options of your phone that do not depend on an

 To store additional multimedia files, you must en la opción seleccionada. insert a memory card.

3. Insert the battery and attach the back cover

< Menu > to enter Menu Mode

BASIC FUNCTIONS

earn how to perform the basic operations of your mobile phone.

Turn your phone on and off

To turn on your phone

1. In the standby mode, press left function key

1. Press and Hold [ • ].

2. Enter your PIN and press<OK> (if it is necessary).

To turn off your phone, repeat step one.

Acceder al menú

To access the menu of your phone

2. Use the navigation keys to move to another menu or option. 3. Presione <Seleccionar>, <OK>, o la tecla de confirmación

Basic functions of a call

1. In the standby mode, enter the area code and the phone number.

3. To end a call, press [ 🐬 ]

To answer a call

To Make a call

2. To end a call, press [ 💿 ].

In this section, learn how to send and read text messages

Sending and Reading Text Message

To send a Text Message: 1. In Menu mode, select Messages→ write

2. Insert destination number and then scroll down.

3. Enter your text message

4. Press < Options>  $\rightarrow$  Send Message

Add contacts

Learn the basic details of how to add and find a contact

The accessories that are supplied offer better performance for

**MOBILE PHONE** 

Learn about the design of your phone, keys, screen and

1. In the standby mode, enter the phone number and

2. Select Add to contact  $\rightarrow$  then select a location (phone, SIM1, or SIM2).

3. Select the type of number (if necessary).

Travel Charger (cargador)

4. Enter the contact information.

5. Press <Options>  $\rightarrow$  Save to add the contact.

1. In menu mode, select Contract Book

2. Enter the first letters of the name you want to locate

Learn how to listen to music using the player

Listen to FM Radio:

Add a new contact:

Looking for a contact

3. Select the name of the contact in the search list. Once the contact is found, you can call 

Listen to music

Multimedia or Wireless FM Radio

4. Control the FM Radio using the following keys

1. The use of headphones is not necessary. 2. In Menu mode, select Multimedia → FM Radio.

3. Press the "OK" key to start the Radio.

Función In standby mode, it allows

NAVIGATION by the user; In Menu mode,

access to the functions defined

scroll through the menu options.

After transferring the music files to the "My" folder Music "of

1. In Menu mode, select Multimedia →Audio

2. Select a music category → file.

3. Control playback using the following keys

NAVIGATION

Función

access to the functions defined by the user; In Menu mode, scroll through the menu options.

Navigate in Internet

In standby mode, it allows

Learn how to access your favorite web pages.

1. In Menu mode, select Browser → Select a SIM card (if necessary)  $\rightarrow$  Home page, for open

the page of your service provider. 2. Browse web pages using the following

| Tecla      | Función                                                                                                    |
|------------|----------------------------------------------------------------------------------------------------|
| NAVIGATION | In standby mode, allows access<br>the defined functions by the<br>user; In Menu mode, allows you<br>to scroll through menu options. |

CAMERA

Learn how to use the camera to take pictures and see the

Take photos

1. In Menu mode, select Multimedia  $\rightarrow$  Camera.

2. Point the lens at the objective of the photo and make the adjustments that want

 $3. \ \mbox{Press}$  the confirmation key (Center key) to take the picture ,the photo will be saved automatically.

4. Press <Back> to take another photo (step 2). See the photos taken Select File → image gallery, to access quickly to

By entering the options of the camera you can make several settings such as: exposure, contrast and use of the flash or

## ACCESSING INTERNET

1. In Menu mode, select Internet  $\rightarrow$  Option  $\rightarrow$  Settings  $\rightarrow$ 

Learn the steps to set up your phone and connect to

Add a new connection

2. Press <Options> then Add data account. 3. Enter the parameters according to your operator

Network Account SIM 1 or SIM2

The basic parameters are:

 Account name • APN Username

 Select SIM (if necessary) Some operators use Proxy servers, refer to the

4. Once the necessary parameters are configured, press <OK> and confirm the new connection by pro-

configuration of your operator for more information

Learn about the possibility of connecting your phone with other devices wirelessly to exchange data.

to visibility and press the key of left function to turn it on.

Find and match other devices with BT

2. Scroll to the desired device and press <Match>.

device, if you have one, and press <OK>.

USING BT

Turn on the BT 1. In Menu mode, select Applications  $\rightarrow$ 

2. Select the BT option and check "On". 3. To allow other devices to locate your phone, scroll down

1. In Menu mode, select Applications →BT → Paired Devices → Add new device.

3. Enter the PIN for the BT device or PIN of the other

When the owner of the other device enters the same

your phone you want to send. 2. Press <Options>  $\rightarrow$  Send  $\rightarrow$  Via BT

data of the other device (if necessary)

Change storage location

. In Menu mode, select Applications  $\rightarrow$ 

2. Enter the name you want, then press OK

In Menu mode, select Applications -BT → Storage and select phone or nemory card if you have one.

code or accept the connection, the pairing will be

. Select the file or item of one of the applications of

Select the name of the device and then accept the

2. Press <Yes> to confirm that you want to receive the

press <OK> (if necessary).

Rename the BT device

Receive data using BT Enter or accept the BTv device PIN

For more information you can go to www.vozzmobile.com Additional information on electromagnetic fields and Public health is available at the following website: http://www.who.int/peh-emf. Your phone is equipped with a built-in antenna. For optimal operation, avoid touching or damaging it. Since mobile devices offer a wide range of functions, can be used in other positions that do not be next to his ear. In such circumstances the device will be in accordance with the guidelines when used with a cable of USB data or a headset. If you are using

another accessory make sure that any product that is using is

free of any metal and to place the phone at least 1.0 cm away

from your body.

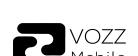

operation.

This device complies with Part 15 of the FCC rules. (1) this device may not cause harmful interference, and (2) this

device must accept any interference received,

including interference that may cause undesired

The manufacturer is not responsible for any radio or TV interference caused by unauthorized modifications or change to this equipment. Such modifications or change could void the user's

This equipment has been tested and found to comply with the limits for a Class B digital device, are designed to provide reasonable protection against harmful interference in a residential

**FCC Warning:** 

Operation is subject to the following two conditions:

authority to operate the equipment.

pursuant to part 15 of the FCC Rules. These limits

19

This equipment generates, uses and can radiate radio frequency energy and, if not installed and used in accordance with the instructions, may cause harmful interference to radio communications. However, there is no guarantee that interference will not occur in a particular installation. If this equipment does cause harmful interference to radio or television reception, which can be determined by turning the equipment off and on, the user is encouraged to try to correct the interference by one or more of the following

and receiver. -- Connect the equipment into an outlet on a circuit different from that to which the receiver is

-- Consult the dealer or an experienced radio/TV

measures:

connected.

technician for help.

-- Reorient or relocate the receiving antenna. -- Increase the separation between the equipment

The SAR limit of USA (FCC) is 1.6 W/kg averaged over one gram of tissue Device types S1 (FCC ID: 2AOQSVOZZS1) has also been tested against this SAR limit. The highest reported SAR values for head, body-worn accessory are 0.53 W/kg, 0.68 W/kg respectively. The Max simultaneous SAR is 0.70W/kg. This device

was tested for typical body-worn operations with the back of the handset kept 10mm from the body. To maintain compliance with FCC RF exposure requirements, use accessories that maintain a 10mm separation distance between the user's body and the back of the handset. The use of belt clips, holsters and similar accessories should not contain metallic components in its assembly. The use of accessories that do not satisfy these requirements may not comply with FCC RF exposure requirements, and should be avoided.

antenna or transmitter.

The antenna(s) used for this transmitter must not be

co-located or operating in conjunction with any other